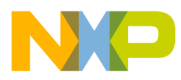

#### <span id="page-0-0"></span>*Rev. 1.1, 6/2003*

*Building an NFS DHCP/BOOTP Server for Use With Sandpoint and MVP Linux*

*Maurie Ommerman CPD Applications risc10@email. mot.com*

 Freescale Semiconductor, Inc.

This document describes the steps necessary to configure a Linux DHCP/BOOTP server for use with the MontaVista Hard Hat Linux™ CDK, V2.0, running on either a Sandpoint or MVP evaluation board client. PowerPC™ microprocessors are supported on the Sandpoint and MVP evaluation boards.

This document covers the following topics:

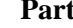

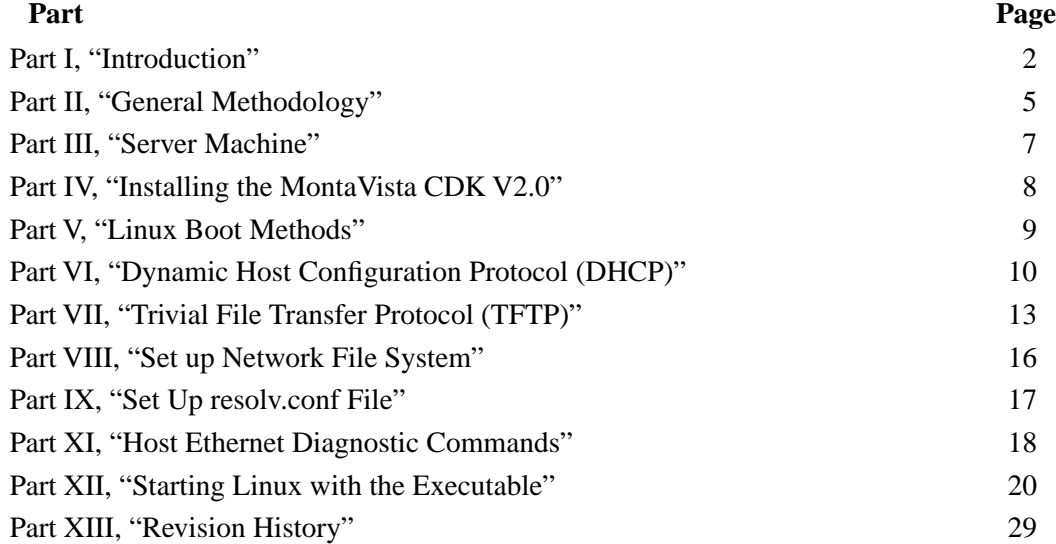

#### **CAUTION**

Do not copy IP addresses verbatim from this document; use a correct IP address for your network.

Do not have more than one DHCP server active per network.

Refer to [Part VI, "Dynamic Host Configuration Protocol](#page-9-0) [\(DHCP\).](#page-9-0)"

© Freescale Semiconductor, Inc., 2004. All rights reserved.

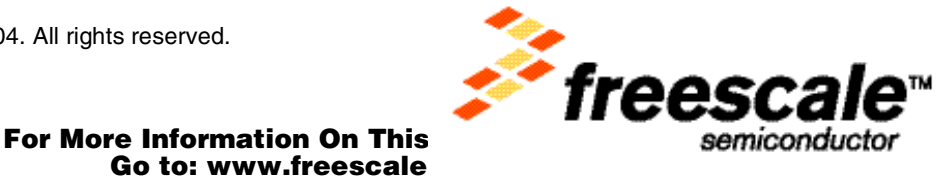

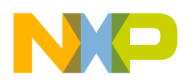

### **NOTE**

The MontaVista Hard Hat Journeyman Edition does not fully support Yellow Dog Linux™ as a host. Although it can be set up as a DHCP/BOOTP server, and perform an NFS boot, the resulting root file system will be read-only. Because you can not change the files, useful work cannot be accomplished on this platform and host combination. However, the full MontaVista release does support Yellow Dog Linux as a host. I have not tested this full version.

On the other hand, Red Hat<sup>™</sup> V7.0, which is supported, and Red Hat<sup>™</sup> V7.2, which is not supported by MontaVista, work correctly. The NFS boot mounts the root file system read/write, permitting the performance of useful work on both of these platform and host combinations.

## <span id="page-1-0"></span>**Part I Introduction**

This document is organized by parts that explain the steps required [summarized in [Section 2.2, "Required](#page-5-0) [Server Steps](#page-5-0)"] to configure a Linux system for serving NFS remote boot from a DHCP/BOOTP server.

- • [Part I, "Introduction,](#page-1-0)" gives an overview of this document and defines terminology used.
- • [Part II, "General Methodology,](#page-4-0)" provides an overview of client and server interaction and summarizes the steps in the configuration process.
- • [Part III, "Server Machine](#page-6-0)," discusses the server development environment and the required Red Hat package manager (RPM) compilers and utilities.
- • [Part IV, "Installing the MontaVista CDK V2.0,](#page-7-0)" provides general information about installing the CDK V2.0. and indicates where instructions can be found to produce the necessary kernel for the PowerPC architecture. This section also indicates directory locations.
- • [Part V, "Linux Boot Methods](#page-8-0)," outlines common methods of booting Linux, depending on the hardware used.
- • [Part VI, "Dynamic Host Configuration Protocol \(DHCP\),](#page-9-0)" repeats a critical notice regarding IP addresses and servers. It also outlines how to set up and configure DHCP, including:
	- The necessary code for the DHCP daemon configuration file
	- A line-by-line explanation of that code
	- Instructions for restarting the DHCP daemon
- • [Part VII, "Trivial File Transfer Protocol \(TFTP\),](#page-12-0)" addresses the trivial file transfer protocol (TFTP) requirements based on the Linux software release used. Also included is the code for the recommended TFTP file, with a line-by-line explanation of the code, instructions for creating a symbolic link, and restarting the TFTP.
- • [Part VIII, "Set up Network File System](#page-15-0)," discusses how to set up the network file system (NFS) export files, provides recommendations on code to be added to the export files, and outlines procedures for controlling the NFS daemon.
- • [Part IX, "Set Up resolv.conf File,](#page-16-0)" provides directions to build the resolv.conf file, which performs domain name resolution. The recommended code is included with a line-by-line explanation.
- • [Part X, "Other Problems,](#page-17-0)" addresses how to resolve a common problem, shell start failure. A link is provided for the /opt/hardhat/devkit/ppc/82xx/target/bin directory.
- • [Part XI, "Host Ethernet Diagnostic Commands](#page-18-0)," gives instructions for:
	- Checking the status of gateway and network setup

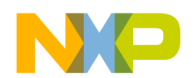

- Viewing network traffic
- Using the message log
- • [Part XII, "Starting Linux with the Executable,](#page-19-0)" addresses downloading the executable. It also provides examples of both the MVP and Sandpoint splash screens, as well as a sample Sandpoint session.
- • [Part XIII, "Revision History](#page-28-0)," provides the document history.

## **1.1 Terminology**

The following terms are used in this document.

- Bash shell—Extension to the Bourne shell, which is popular on Linux systems and is sometimes called GNU Born Again Bourne Shell. This is the default shell for most Linux systems because Linux uses GNU tools exclusively.
- Boot—Program that begins at hardware reset, which prepares the hardware for loading an OS.
- BOOTP—Short for bootstrap protocol, this is a broadcast request from a client to a BOOTP server, which is usually a DHCP server. If the server determines that the client is valid, an IP address is returned to the client, permitting the boot process to continue.
- Broadcast—Sends a message to all listeners on an Ethernet or subnet.
- Client—A program or machine that makes requests to another machine called a server.
- CDK—Cross Development Kit is a set of development tools for Intel- or Mac-based Linux machines to build PPC Linux objects.
- Daemon—A Linux and Unix term that refers to a small program that runs in the background and is owned by root. A daemon listens for activity, which it can respond to and then performs services for that activity. Daemons pertinent to this document include inetd, xinetd, and dhcpd.
- DINK32—Small OS debugger for the Sandpoint evaluation board.
- DHCP—Dynamic host configuration protocol used by a server to respond to client requests for automatic assignment of IP addresses.
- dhcpd—This daemon performs the DHCP service, monitoring ethernet traffic to identify incoming requests for IP address assignment and responding to these requests if they are validated.
- FTP—File Transfer Protocol, used for tranferring files between machines on a network.
- Hard Hat Linux—Also called hhl, a product of MontaVista Software.
- Host—A machine that can be used to build kernels. The host may or may not be the same architecture. For example, Freescale builds kernels on both a G4 machine and a Intel machine.
- IDE—Integrated Device Electronics is the standard interface for many devices including hard drives, CD-ROM drives, and others.
- inet, inetd—inet is the Internet service performed by inetd, a daemon that monitors ethernet traffic to identify incoming traffic destined for the IP address on which the daemon resides. This daemon is supported by Mandrake Linux V7.0.
- IP Address—Internet Protocol address, a quartet of digits that represent the addressing scheme and identify the packet format. The IP address is usually represented by decimal numbers that specifically identify a node in a network. Each entry of the quartet has a value from 0 to 256. The representation is xxx.yyy.zzz.aaa.
- Kernel—The central module of OS that interfaces the hardware to the software.

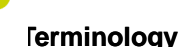

**DESCRIPTION** 

- Mandrake Linux—Product of MandrakeSoft, Inc. (designer and distributor of desktop Linux sources and solutions).
- MAC—Media Access Control is the physical address of an ethernet card. Represented by a sextet of hex values, each member has a value from 00–ff. The first three members are assigned to a manufacturer, the last three members are uniquely assigned by the manufacturer. The representation is xx:yy:zz:aa:bb:cc.
- MontaVista Software—One of several companies that modifies and distributes Linux sources for embedded applications.
- MVP—An evaluation board, with a Galileo network interface, that uses two MPC7450 processors and is capable of running an SMP Linux.
- NFS—Network File System, a protocol used to share and access files over a network regardless of machine, operating system, or architecture.
- OS—Operating system.
- RAM disk—Random Access Memory that has been configured to simulate a disk drive.
- Red Hat—Red Hat, Inc. is one of several companies that uses the freely distributed desktop Linux sources and packages them for distribution. They developed the RPM which has become a standard for Linux.
- Red Hat package manager (RPM)—Program to install and to maintain groups of Linux binary, libraries, documentation, and other Linux-style objects.
- Required files—DHCP/BOOTP servers rely on certain files that define the actions of these servers.
- Server—A machine that services requests from clients.
- SMP—Symmetric multiprocessing program, a computer architecture that features a single operating system that uses two or more processors.
- Srecord or srec—A file that depicts a binary object file in an ASCII representation. DINK32 can download either srec or binary files. See Appendix D in the *DINK32 User's Manual*.
- Sandpoint—Evaluation board for Freescale MPC6xx, 7xx, 74xx, 82xx processors. This board does not include an internal ethernet card.
- Target—Machine used with the kernel. For this application note, the target machine is either the Sandpoint or MVP machine.
- TFTP—Trivial File Transfer Protocol is a simple form of the FTP that features UDP and provides no security features.
- UDP—User DatagramProtocol, a communications protocol for the Internet network layer, transport layer, and session layer, which makes it possibe to send a datagram message from one computer to an application running in another computer.
- User and root type—Root user has super user permission to install RPMs, modify, create, and delete all files in all directories, mount and unmount file systems, start and end processes, and generally do anything on a Linux system. Unfortunately, this makes it easy to destroy the Linux development system and render it useless. For that reason, login as a root user only for those activities that require root permissions, and revert to normal user for all other activities, including building the Linux kernel. However, all the activities described in this paper require root permission, so care should be exercised in making these recommended changes.
- xinet, xinetd—xinet is the Internet service performed by xinetd, a daemon that monitors ethernet traffic to identify incoming traffic destined for the IP address on which it resides. This service and daemon is supported by Red Hat Linux V7.2 or Yellow Dog Linux V2.1.

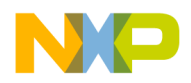

• Yellow Dog Linux™—Product of Terra Soft Solutions, Inc., designer and distributor of of desktop Linux sources and solutions.

# <span id="page-4-0"></span>**Part II General Methodology**

The instructions in this application note are identical for Red Hat Linux V7.2, Mandrake Linux V7.0 (similar to Red Hat V7.0), and Yellow Dog Linux V2.1, except as noted. Much of this material is based on *Hard Hat Linux 2.0 Journeyman Edition Installation and Setup Guide* (supplied with the MontaVista distribution package).

Included in this section is an overview of the boot process and the steps required to build the NFS BOOTP/DHCP server.

## **2.1 Overview**

This overview shows the interaction between a client and the NFS BOOTP/DHCP server, during the boot process. The process for BOOTP request is defined in the following steps. The BOOTP request routine for a known client is demonstrated in [Figure 1.](#page-4-1)

- A boot record is loaded on the client (Sandpoint or MVP), initializes an ethernet driver, makes a connection, and broadcasts a BOOTP request which contains the client's MAC address.
- The BOOTP request is sent to a subnet and, if no BOOTP server is listening, the client times out.
- If a BOOTP server is listening, it responds. In this case, we are using a DHCP server.
- The DHCP server initially accepts the BOOTP request and compares the client's MAC address to a list of known valid clients (dhcpd.conf file).
- If it is not a valid client, the server refuses the request.
- If it is a valid client, the server responds with an IP address.

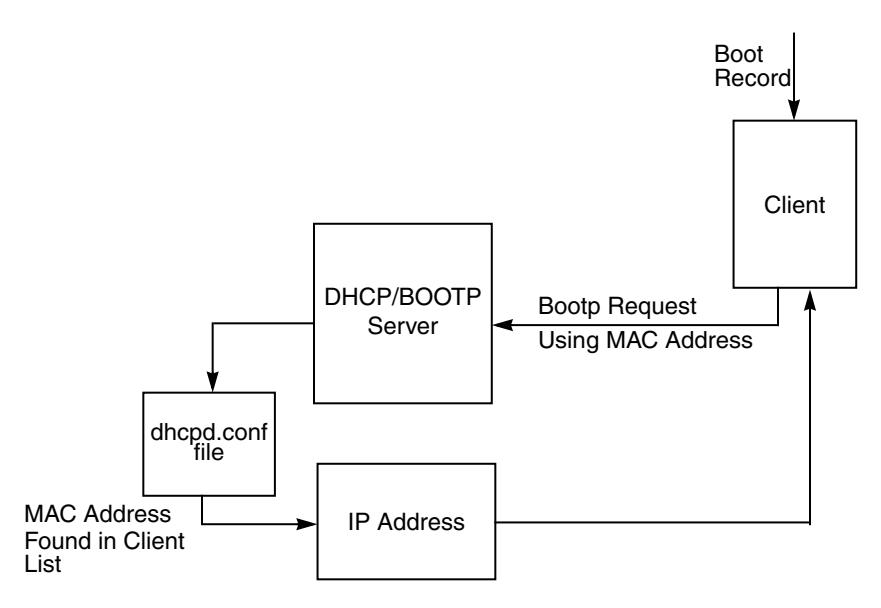

**Figure 1. BOOTP Request Routine For Known Client**

<span id="page-4-1"></span>The following steps summarize the balance of the boot process. [Figure 2](#page-5-1) represents the boot record and root file system pointer request routine.

**Building an NFS DHCP/BOOTP Server for Use With Sandpoint and MVP Linux**

## **Required Server Steps**

## Freescale Semiconductor, Inc.

- The client then configures itself, using the IP address that was sent from the BOOTP server.
- The client then requests a pointer to a boot record and a root system file.
- The server responds with this information.
- Using the the pointer, the client may download the boot record, and continues the boot process.
- The client connects to the root file system.

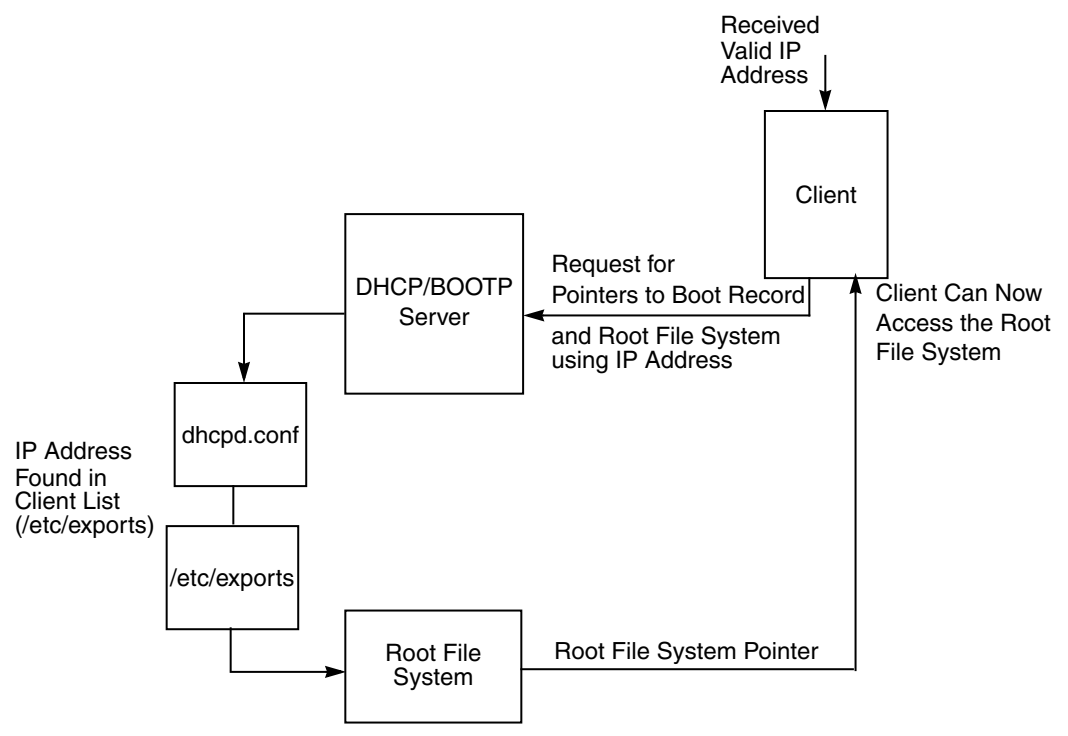

**Figure 2. Boot Record and Root File System Pointer Request Routine**

# <span id="page-5-1"></span><span id="page-5-0"></span>**2.2 Required Server Steps**

The following steps are required to build the NFS BOOTP/DHCP server. These steps are detailed in the sections that follow.

- 1. Install MontaVista CDK V2.0 with a target root system.
- 2. Build a kernel that uses an NFS boot on a host. See Application Note AN2222/D, *Porting Linux to the MPC8245.*
- 3. Read very carefully the cautionary note found in [Part VI, "Dynamic Host Configuration Protocol](#page-9-0)  [\(DHCP\).](#page-9-0)"
- 4. Install, set up, and start a DHCP server.
- 5. Install, set up, and start a TFTP protocol.
- 6. Create a symbolic link to the boot kernel.
- 7. Set up NFS, includes exports file set up.
- 8. Set up a hostname.

r, I

n

.<br>ق

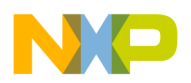

**Server Environment**

## <span id="page-6-0"></span>**Part III Server Machine**

This section describes the server environment, identifying the software releases used, and details the Red Hat Package Manager packages (RPMs) that are required to build the server.

## **3.1 Server Environment**

Two server platforms are available, the G4 Mac and the PC. The instructions shown here are identical regardless of which platform is used. The process defined in this document was executed using three different servers, RedHat Linux 7.2 on a PC (Pentium 166MHz) and Mandrake LinuxV7.0 on a PC (Pentium 166MHz); it was also executed on the G4 PPC using Yellow Dog Linux V2.1.

It is critical that, per the platform selected, the NFS connected boot image must include the object code for that specific target system. In this case, both target systems, that is, the Pentium 166 MHz PC, which does not support PowerPC architecture, and G4 PPC, which does implement PowerPC architecture. MontaVista CDK, V2.0 supplies this NFS connected boot image. Thus, the target system has PowerPC executables and can reside on either a non-PowerPC system or on a system using the PowerPC architecture.

To create a server machine, do one of the following:

- Install Linux on a PC, using either the RedHat or Mandrake distribution.
- Install LinuxPPC on a G4-running Mac OS, using the Yellow Dog distribution.

## **3.2 Required Red Hat Package Manager Packages (RPMs)**

Certain RPMs must be installed depending on the version of Linux being used. The following sections indicate the RPMs and dependencies.

## **3.2.1 MontaVista CDK, V2.0**

In order to build an srecord, use of zsrec instruction is required, that is only available from MontaVista and is included on the MontaVista release in the /common/ directory of the CDROM. See [Part IV, "Installing the](#page-7-0) [MontaVista CDK V2.0](#page-7-0)" for additional information. The instructions to build a kernel and the related srecord are found in AN2222/D, *Porting Linux to the MPC8245*, available on the Freescale web site, www.freescale.com.

• rpm-ihv hhl-zsrec-1.05.i386.rpm

### **3.2.2 Host System**

Load the appropriate RPM, depending on the version of Linux being used. In this case, the version used was:

• dhcp-2.0pl5-8.i386.rpm

### **NOTE**

This is the current version for Red Hat V7.2. You must have some version of DHCP installed.

**General Information** 

• xinetd-2.3.3-1.i386.rpm

### **NOTE**

This is the current version for Red Hat V7.2. You must have some version of xinetd installed for Red Hat V7.2 and Yellow Dog V2.1.

netkit\_base-0.11-15mdk

### **NOTE**

This is the current version of inetd for Mandrake V7.0.

# <span id="page-7-0"></span>**Part IV Installing the MontaVista CDK V2.0**

Covered in this section is a summary of general information to assist in installing MontaVista Hard Hat Linux CDK V2.0, an overview of the corrections and differences to be considered, and directory locations.

## **4.1 General Information**

You must install the PPC Cross Development Kit V2.0, which includes the target boot disk image.

Obtain the MontaVista Hard Hat Linux CDK V2.0 from the MontaVista web site, www.mvista.com. Install the PPC Linux kernel. For a host system that is based on a processor that implements the PowerPC Mac G4, you will use the native GNU tool chain. For host systems not based on the PowerPC architecture, install the PPC GNU cross tool chain.

In both cases, the user must produce a code kernel for the PowerPC architecture. A complete discussion on building the kernel is given in Application Note AN2222/D, *Porting Linux to the MPC8245.*

Follow the instructions supplied with the MontaVista distribution for the proper install. In this case, install the 82xx kernel and tools for a cross-hosted development, described in Chapter 2 of *Hard Hat Linux 2.0 Journeyman Edition Installation and Setup Guide* available from MontaVista Software.

## **4.2 Corrections and Differences**

The MontaVista 2.0 script, /mnt/cdrom/bin/hhl-host-install (see *Hard Hat Linux 2.0 Journeyman Edition Installation and Setup Guide*," page 7) is designed for the Red Hat V7.0 and will not work on other versions of Red Hat. This document is based on Red Hat V7.2.

An easy fix for any Linux development system is to change the release name temporarily. For Red Hat Linux V7.2, edit the file /etc/redhat-release, changing one line only. Change *Red Hat Linux release 7.2 (Enigma)* to *Red Hat Linux release 7.0 (Enigma).* 

Be certain to change the line back after installing Hard Hat Linux.

Both the Mandrake release and the Yellow Dog release also have this /etc/redhat-release file. Hence, this install script works with any Red Hat, Mandrake, and Yellow Dog.

### **NOTE**

This document is written for the Red Hat Release 7.2. All differences between this, Mandrake (Red Hat V7.0) and Yellow Dog V2.1 are indicated in the appropriate sections.

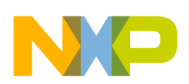

The complete command to install the MontaVista target directory is:

/mnt/cdrom/bin/hhl-host-install --install --lspfreescale-sandpoint-82xx

This procedure has been tested on Red Hat V7.2, Mandrake V7.0, and Yellow Dog V2.1.

### **NOTE**

The Yellow Dog host will get some errors during this install. These errors can be ignored. However, the root file system will be mounted as read-only on Sandpoint.

Red Hat V7.2 and V7.0 does not get errors and the root file system is mounted as read/write, and that is the expected result.

## **4.3 Directory Locations**

Once installed, all the code and tools will reside starting in the directory, /opt.

- /opt/hardhat/host
	- contains some important cross tools, specifically, the zsrec application that converts elf files into srecord files. This directory is only created on non PPC systems.
- /opt/hardhat/devkit/ppc/82xx/bin
	- contains all the cross compiler tool chain for systems not based on the PowerPC architecture.
- /opt/hardhat/devkit/ppc/82xx/target
	- contains a linux target system that can be used to build a Linux hard drive. This is the directory that is used for the NFS remote boot.
- /opt/hardhat/devkit/lsp
	- contains all the kernel code for specific architectures. You want the freescale-sandpoint distribution. Specifically, you will find this distribution at /opt/hardhat/devkit/lsp/freescale-sandpoint/linux-2.4.2\_hhl20.

/opt is owned by root and therefore you must have root permission to make any changes to these directories

# <span id="page-8-0"></span>**Part V Linux Boot Methods**

This section outlines common methods of booting Linux, depending on the hardware used.

## **5.1 Hard Drive Boot**

If you are using a hard drive for your system, see Part IV in Application Note AN2222/D, *Porting Linux to the MPC8245*.

# **5.2 RAM Disk**

If you are using a RAM disk for your system, see Part V in Applicaton Note AN2222/D, *Porting Linux to the MPC8245*.

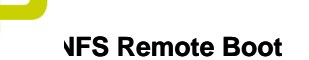

## **5.3 NFS Remote Boot**

The NFS remote boot from a server onthe network is the subject of this paper.

# <span id="page-9-0"></span>**Part VI Dynamic Host Configuration Protocol (DHCP)**

This section outlines how to set up and configure dynamic host configuration protocol (DHCP) and includes the necessary code for the DHCP daemon configuration file, a line-by-line explanation of that code, and instructions for restarting the DHCP daemon.

### **CAUTION**

Do not copy IP addresses verbatim from this document; use a correct IP address for your network.

Do not have more than one DHCP server active per network.

Refer to [Part VI, "Dynamic Host Configuration Protocol \(DHCP\)](#page-9-0)."

# **6.1 Set Up DHCP**

Before configuring the DHCP, ensure that it is installed. Select a method based on the version of Linux being used.

- Red Hat V7.x and Yellow Dog V2.1: Ensure that the file, "/var/lib/dhcp/dhcpd.leases," exits or create an empty file with the touch command.
- Red Hat V6.x: Ensure that the file, "/var/state/dhcp/dhcpd.leases," exits or create an empty file with the touch command.

# **6.2 Configuring DHCP**

The following sections address configuring the DHCP.

## **6.2.1 General DHCP Documentation**

To configure a DHCP server, first create a configuration file. Composed of two types of statements, parameters and declarations, the configuration file stores network information for clients including:

- Parameters determines the following:
	- What network configuration options to send a client.
	- If a task should be performed
	- How the task is to be performed.
- Declarations describe the network and its clients. Declarations also provide addresses for the clients. There are two distinct declaration options:
	- Global declarations apply to all network clients.
	- An individual option declaration applies to a specific client system.

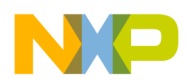

Consider the following points when developing a configuration file:

- Simplify formatting by using extra tabs or blank lines in the configuration file.
- Lines beginning with a hash mark (#) are comments.
- Key words are not case sensitive.
- Parameters beginning with the "option" keyword are required to configure DHCP options.
- Parameter statements not beginning with the "option" keyword either control the DHCP server behavior or provide non-optional values.
- Global parameters are those parameter declarations (including options) found prior to a section surrounded by curly brackets ({}) and apply to all sections that follow.

Refer to Chapter 12 of *The Official Red Hat Linux Customization Guide* found on http://www.redhat.com for more information.

### **NOTE**

Changes to a configuration file do not take effect until the DHCP daemon is restarted using the following command:

service dhcpd restart

## **6.2.2 DHCP Daemon Configuration File**

Before making any changes, please read the cautionary note found in the introduction to [Part VI, "Dynamic](#page-9-0) [Host Configuration Protocol \(DHCP\)](#page-9-0)."

Edit the /etc/dhcpd.conf file, using the following dhcpd.conf file and inserting the appropriate IP addresses:

```
allow bootp;
subnet 163.11.104.0 netmask 255.255.255.0 {
   option routers 163.11.104.254;
group {
     host realtek1 {
       hardware ethernet 00:40:c7:87:50:b2;
       fixed-address 163.11.104.163;
       filename "vmlinuz-freescale-sandpoint";
       option root-path "/opt/hardhat/devkit/ppc/82xx/target";
     }
     host mvp1 {
       hardware ethernet fe:ff:ff:00:00:01;
       fixed-address 163.11.104.164;
       filename "vmlinuz-freescale-sandpoint";
       option root-path "/opt/hardhat/devkit/ppc/82xx/target";
     }
   }
}
```
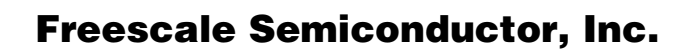

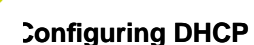

### **6.2.2.1 Line by Line Explanation**

The DHCP daemon configuration file is explained here.

- 1. allow bootp; The NFS booting Linux client will issue a BOOTP request to the network. This server will respond to the request by sending a valid IP address, or refusing an unknown requester.
- 2. subnet 163.11.104.0 netmask 255.255.255.0 { This line denotes the subnet for the requesters, in this case, any requester on the triplet net 163.11.104. The netmask indicates to listen to all nets. Specify an appropriate subnet for your installation.
- 3. option routers 163.11.104.254; This is the address of the router for this subnet; specify a correct router for your network.
- 4. group { This line indicates the beginning of this group of clients.
- 5. host realtek1 {

In this case there are two clients. This is the first client and its name is, realtek1, because we are using a Realtek ethernet card on a sandpoint since there is no internal ethernet interface. It could be any name you desire, however, it should correspond to the client's name. Even though this is setting up a client connection, this file calls it a host.

- 6. hardware ethernet 00:40:c7:87:50:b2; This is the MAC address of the client. When the client sends a BOOTP request on this subnet, it sends it's MAC address. Specify the correct MAC address for your client.
- 7. fixed-address 163.11.104.163; When the client with this specified MAC address issues the BOOTP request, this server will respond with this IP address. The client will then use this IP address. Specify an appropriate IP address here.
- 8. filename "vmlinuz-freescale-sandpoint"; This is the initial boot file, that the client will use. This file is in /opt/hardhat/devkit/ppc/82xx/target/boot.

### **NOTE**

*Hard Hat Linux 2.0 Journeyman Edition Installation and Setup Guide,* page 103 lists the available boot file names.

9. option root-path "/opt/hardhat/devkit/ppc/82xx/target"; This line specifies the path for the clients NFS mount. All files normally in a mount root file system are here on the hard drive of the server.

10. }

Close host realtek1 record. This ends the configuration for the first client.

11. host mvp1 {

This is the second client, called mvp1, which uses an mvp board with the Galileo network interface.

- 12. hardware ethernet fe:ff:ff:00:00:01; This is the second client's MAC address.
- 13. fixed-address 163.11.104.164; This is the IP that will be assigned to this client.

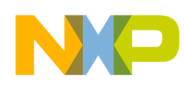

- 14. filename "vmlinuz-freescale-sandpoint; Again, this is the initial boot file.
- 15. option root-path "/opt/hardhat/devkit/ppc/82xx/target"; Again, this is the path for the NFS mount.

### **NOTE**

Note that both clients are now using the same system file path. If either client changes anything in these directories, it will affect both clients. This is controlled in the file /etc/exports, see [8.1, "Set Up the Exports File"](#page-15-1).

#### 16. }

Close host mvp1 record. This ends the configuration for the second client.

17. }

Close group.

18. }

Close subnet.

### **NOTE**

default-lease-time and max-lease-time are not needed here, they are assumed to be infinite, that is, the client keeps the lease until it releases it.

This server will only serve two clients, MAC addresses 00:40:c7:87:50:b2 and fe:ff:ff:00:00:01. Any other client requester will be refused.

## **6.2.3 Restarting the DHCP Daemon**

Assuming the DHCP daemon is running, it is automatically started up when linux boots, it is now necessary to restart the daemon. The daemon only reads its configuration file, dhcpd.conf, when starting.

Issue one of the following commands:

```
/etc/rc.d/init.d/dhcpd restart
```
or

service dhcpd restart

As a result, the following should appear on the console.

Shutting down dhcpd: [ OK ] Starting dhcpd: [ OK ]

# <span id="page-12-0"></span>**Part VII Trivial File Transfer Protocol (TFTP)**

This section provides the information needed to set up the TFTP, including Linux release specific instructions, the TFTP file code, an explanation of the TFTP file code, the commands needed to create a symbolic link to the boot file, and TFTP restart instructions.

## **7.1 Mandrake V7.0 (Red Hat V7.0)**

Edit /etc/inetd.conf and uncomment the TFTP line, as there is no TFTP file.

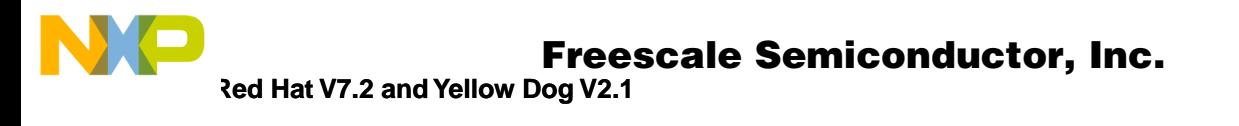

```
# Tftp service is provided primarily for booting. Most sites
# run this only on machines acting as "boot servers." Do not uncomment
# this unless you *need* it.
#
tftp dgram udp wait root /usr/sbin/tcpd in.tftpd
```
## **7.2 Red Hat V7.2 and Yellow Dog V2.1**

There is no /etc/inetd.conf, instead the same functionality is created in the following manner.

• Create or edit this file, /etc/xinetd.d/tftp

## **7.3 TFTP File**

Below is the code for the TFTP file being used.

```
service tftp
```

```
socket type = dgram
protocol = udp
wait = yes
 user = root
server = /usr/sbin/in.tftpd
server args = -s /tftpboot
 disable = no
```

```
}
```
{

## **7.3.1 Line by Line Explanation**

The TFTP file code is explained here.

1. service tftp

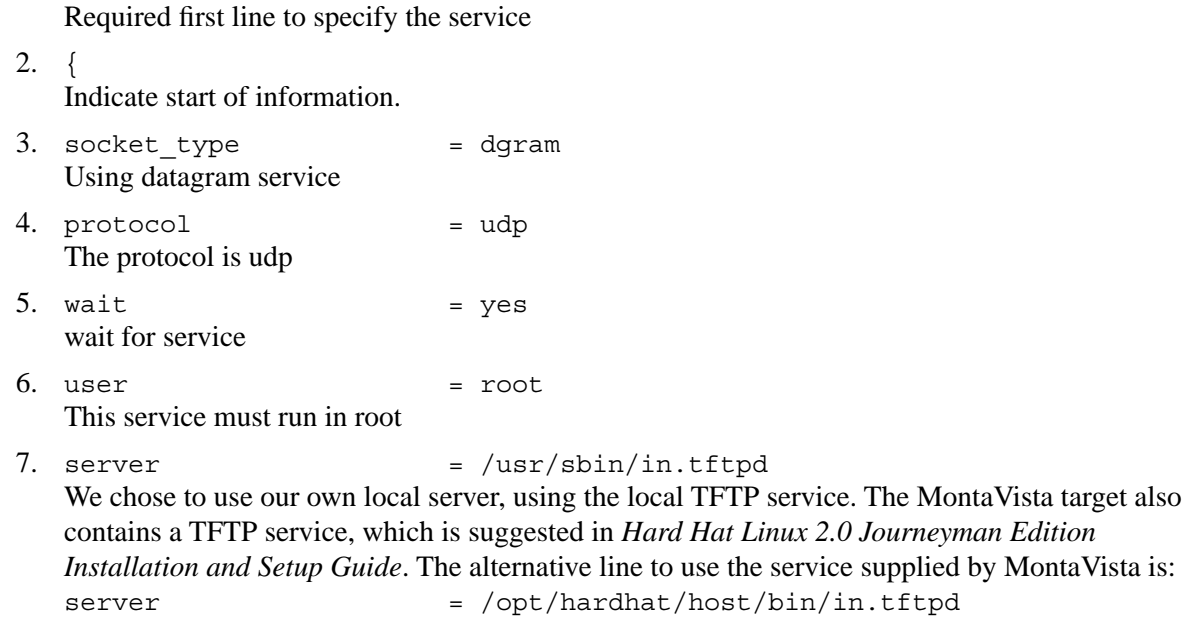

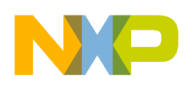

8. server args  $= -s$  /tftpboot Our local tftp requires the -s argument. The MontaVista target does not requres the -s argument so its line would be:

```
server args = /tftpboot /*
```
 $9.$  disable  $=$  no

Do not disable this service, that is, allow remote access.

10. }

Indicates the end of information

## **7.4 Create a Symbolic Link**

TFTP can only download files in the TFTP boot directory. Therefore, in order for the client to download an optional kernel, a link to this kernel must be placed in the TFTP boot directory.

Create a symbolic link in the TFTP boot directory to the boot file with the following commands:

```
cd /tftpboot
ln -s /opt/hardhat/devkit/ppc/82xx/target/boot/vmlinux-freescale-sandpoint 
vmlinux-freescale-sandpoint
```
To see the link, execute this command:

ls -l vmlinux-freescale-sandpoint

As a result the link is displayed, prefixed by the letter "l," as highlighted in this example:

**l**rwxrwxrwx 1 root root 67 Feb 21 10:48 vmlinux-freescale-sandpoint  $\sim$ /opt/hardhat/devkit/ppc/82xx/target/boot/vmlinux-freescale-sandpoint

# **7.5 Restart TFTP**

Per the Linux release being used, issue the following commands as needed.

## **7.5.1 Mandrake V7.0 (Red Hat V7.0)**

Use any of the following commands to restart TFTP.

```
killall -HUP inetd
```
or

```
/etc/rc.d/init.d/inet stop
/etc/rc.d/init.d/inet start
```
### **NOTE**

Note the stop/start version is inet, not inetd.

### **7.5.2 Red Hat V7.2 and Yellow Dog V2.1**

Use any of the following commands to restart TFTP.

```
killall -HUP xinetd
```
**Building an NFS DHCP/BOOTP Server for Use With Sandpoint and MVP Linux**

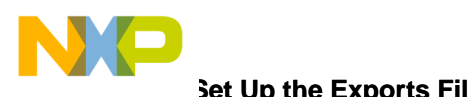

**Set Up the Exports File** 

```
or
/etc/init.d/xinetd stop
/etc/init.d/xinetd start
or
```
service xinetd restart

# <span id="page-15-0"></span>**Part VIII Set up Network File System**

This section details the steps to setting up the NFS, including setting up the exports file and controlling the NFS daemon.

## <span id="page-15-1"></span>**8.1 Set Up the Exports File**

The server refers to the exports file to determine which requesters, via their IP address, are qualified to access, that is, export, this root file system. Edit the /etc/exports file by adding the appropriate line described in [Section 8.1.1, "Valid Line for Red Hat V7.2](#page-15-2)" or [Section 8.1.2, "Recommended Line.](#page-15-3)"

### <span id="page-15-2"></span>**8.1.1 Valid Line for Red Hat V7.2**

The following line may be used for Red Hat Linux V7.2:

```
/opt/hardhat/devkit/ppc/82xx/target
163.11.104.*(rw, no root squash, no all squash)
```
### <span id="page-15-3"></span>**8.1.2 Recommended Line**

The following form works with all three Linux releases, for Red Hat V7.2, MontaVista V7.0, and Yellow Dog V2.1. This is the recommended version:

```
/opt/hardhat/devkit/ppc/82xx/target
163.11.104.0/24(rw,no_root_squash,no_all_squash)
```
or

```
/opt/hardhat/devkit/ppc/82xx/target
163.11.104.0/255.255.255.0(rw,no_root_squash,no_all_squash)
```
This allows all clients on the subnet 163.11.104 to have root access to the file system. Which means that any changes made by those clients will physically change the client root file system that resides on the server. This does not mean that the server's root file system is changed, only the client's file system is affected. However, all clients that have access to this root file system can change it and there is no synchronization between them.

## **8.2 Controlling the NFS Daemon**

The following sections describe how to restart the NFS daemon, run the daemon with each boot, and synchronize the daemon.

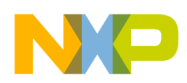

### **8.2.1 Restart the Daemon**

This section provides instructions on how to check the portmapper status, start the portmapper, and start, restart, and stop the NFS daemon.

### **8.2.1.1 Check the Portmapper Status**

When restarting the NFS daemon, it is necessary to have the portmap running. If it is not running, the port mapper must be started, before starting or restarting NFS daemon. Use the following command to determine the status of the portmapper.

```
service portmap status
```
If portmap is not running then start it using the following command.

service portmap start

### **8.2.1.2 Start or Restart NFS Daemon**

Use the following instructions to restart, stop or start NFS daemon.

```
/etc/rc.d/init.d/NFS restart
```
or

```
/etc/rc.d/init.d/NFS stop
/etc/rc.d/init.d/NFS start
```
or

```
service NFS restart
```
### **8.2.2 Run Daemon with Each Boot**

To run the NFS daemon on every boot, use the following:

```
/sbin/chkconfig NFS on
```
### **8.2.3 Synchronize the NFS Daemon**

The following command synchronizes the NFS daemon.

```
/usr/sbin/exportfs -ra
```
# <span id="page-16-0"></span>**Part IX Set Up resolv.conf File**

Before making any changes please read the cautionary note found in [Part VI, "Dynamic Host Configuration](#page-9-0) [Protocol \(DHCP\).](#page-9-0)"

Once everything is working and the client is booted via NFS, then all network facilities will be available. However, domain name resolution will not work until the target has the resolv.conf file correctly built.

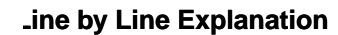

### **NOTE**

The resolv.conf file must be built in the target (client) root file system, which is /opt/hardhat/devkit/ppc/82xx/target/etc. In this location, this file affects the client, not the server.

There is also a resolv.conf file in the host (server) root file system, which only affects the server, not the client.

In the following example of the resolv.conf file, be certain to supply the correct IP address, domain, and search path names.

```
nameserver 192.55.22.4
nameserver 192.5.249.4
nameserver 192.5.248.76
domain sps.mot.com
search sps.mot.com
```
## **9.1 Line by Line Explanation**

The resolv.conf file code is explained here.

- 1. nameserver 192.55.22.4 IP addresses of a name server
- 2. nameserver 192.5.249.4 first alternate IP address of a name server
- 3. nameserver 192.5.248.76 second alternate IP address of a name server
- 4. domain sps.mot.com domain name for this network
- 5. search sps.mot.com search name for machines on this network.

# <span id="page-17-0"></span>**Part X Other Problems**

If the sandpoint or MVP boards can not start a shell, then it is necessary to add this link to the /opt/hardhat/devkit/ppc/82xx/target/bin directory.

ln -s bash sh

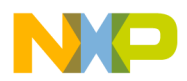

## <span id="page-18-0"></span>**Part XI Host Ethernet Diagnostic Commands**

The following host ethernet diagnostic commands permit the user to check the gateway and network set up, view network traffic, and access the message log.

### **11.0.1 Gateway and Network Setup Status Check**

Use the following command to see the status of your gateway and network setup as determined from the hostname file.

```
netstat -r
```
Kernel IP routing table Destination Gateway Genmask Flags MSS Window irtt Iface 163.11.104.0 \* 255.255.255.0 U 40 0 0 eth0 127.0.0.0 \* 255.0.0.0 U 40 0 0 lo default 163.11.104.254 0.0.0.0 UG 40 0 0 eth0

## **11.0.2 Network Traffic Viewer**

The following command sets up a promiscuous bit in the network mask so that all traffic can be seen.

```
tcpdump -n -i eth0 arp
```

```
tcpdump: listening on eth0
10:59:59.380606 arp who-has 163.11.104.44 tell 163.11.104.253
10:59:59.380606 arp who-has 163.11.104.44 tell 163.11.104.253
11:00:01.400606 arp who-has 163.11.104.44 tell 163.11.104.253
11:00:01.400606 arp who-has 163.11.104.44 tell 163.11.104.253
```
## **11.0.3 Message Log**

All messages produced by network activity and starting and stopping services are stored in the /var/log/messages file.This is especially useful if you need to determine the MAC address of one of your clients. You can inspect the traffic and look for BOOTP requests. In the example shown below, there is a BOOTP request from MAC address 00:40:c7:87:50:b2, which is the sandpoint "realtek" client. If you are setting up BOOTP clients in the dhcpd.conf file and you do not know the MAC address of your client, then let the client issue BOOTP requests, which go unanswered, and look at the messages file to see the MAC address.

```
tail -10 /var/log/messages
Feb 26 10:56:39 appslab2 su(pam_unix)[26101]: session opened for user root by
maurie(uid=500)
Feb 26 10:59:59 appslab2 kernel: eth0: Setting promiscuous mode.
Feb 26 10:59:59 appslab2 kernel: device eth0 entered promiscuous mode
Feb 26 11:00:04 appslab2 kernel: device eth0 left promiscuous mode 
Feb 26 11:41:16 appslab2 dhcpd: BOOTREQUEST from 00:40:c7:87:50:b2 via eth0
Feb 26 11:41:16 appslab2 dhcpd: BOOTREPLY for 163.11.104.163 to realtek1
(00:40:
c7:87:50:b2) via eth0
Feb 26 11:41:17 appslab2 rpc.mountd: authenticated mount request from
163.11.104
.163:800 for /opt/hardhat/devkit/ppc/82xx/target
(/opt/hardhat/devkit/ppc/82xx/target)
```
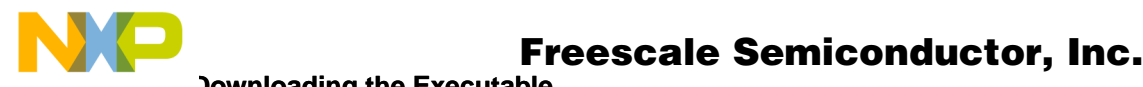

#### **Downloading the Executable**

# <span id="page-19-0"></span>**Part XII Starting Linux with the Executable**

[Part XII, "Starting Linux with the Executable"](#page-19-0) indicates where instructions can be found to download the executable, gives examples of the splash screens, and provides a sample Sandpoint session.

## **12.1 Downloading the Executable**

See AN2222/D, *Porting Linux to the MPC8245* for information on downloading the executable and starting the NFS version of Linux on the Sandpoint or MVP board.

## **12.2 Splash Screen for MVP**

The splash screen is shown here indicates that NFS was enabled during configuration, the Galileo ethernet device was specified, and BOOTP was enabled.

Baud rate changing to 115200...

```
enable port 74/75
MIRQ
GetIdentity -- skipped for now.
Memory Enabled: [ 128MB at CL=6 ]
Caches Enabled: [ L1-ICache L1-DCache ]
Register Inits: [ 32 GPRs, 32 FPRs, 155 SPRs, 32 VECs ]
Assembler Init: [ 895 opcodes ]
         ###### ### # # # # ##### #####
         # # # ## # # # # # # #
         # # # # # # # # # #
         # # # # # # ## ##### #####
         # # # # # # # # # #
         # # # # ## # # # # #
         ###### ### # # # # ##### #######
       ( ( ( ( (AltiVec) ) ) ) )
Version : XX.X, Metaware Build
  Released : Interim Release: Built on Apr 4 2002 23:24:45
Written by : Motorola's RISC Applications Group, Austin, TX
    System : MVP Multi-processor V'ger Platform, 60XBus
  Processor : MPC7450 V2.1 @ 600 MHz, Memory @ 100 MHz
    Memory : 128MB at 6/1/1/1
Copyright Inc. 1993-2002
Refer to `history.c' for release info, changes, errata and fixes.
MultiProcessor Status:
  CPU0: MPC7450-600 MHz active
  CPU1: MPC7450-600 MHz active
DINK32[MPC7450 #0] {1} >>dl -k -b -o 900000
DINK32[MPC7450 #0] {2} >>go 900000
```
 $\boldsymbol{g}$  $\bf \Phi$ 

mic

o n d u  $\mathbf 0$ t o

r, I

n

.<br>ق

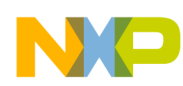

**Splash Screen for MVP**

MVP lmrcCd memspeed: 00000064 delay test cpu\_flag: DEADF00F parking cpu1 in bootloader T.M loaded at: 00900000 009B05F0 relocated to: 00800000 008B05F0 avail ram: 00400000 00800000 Linux/PPC load: Uncompressing Linux...done. signalling cpu1 to park in kernel code cpu1 Parking cpu\_flag: 00002000 Now booting the kernel : :hhrhp setup arch: enter setup\_arch: bootmem mvp\_setup\_arch: enter mvp\_setup\_arch: L2CR mvp\_setup\_arch: find\_bridges gt64260\_base already set, skipping ioremap mvp\_setup\_arch: exit arch: exit gt64260\_init\_irq: enter gt64260\_init\_irq: GPP -> levelint gt64260\_init\_irq: exit gt64260mpsc\_console\_init: enter gt console setup: enter gt console setup: exit Memory BAT mapping: BAT2=32Mb, BAT3=0Mb, residual: 0Mb Total memory = 32MB; using 64kB for hash table (at c01e0000) Linux version 2.4.19-pre4 (maurie@appslab2.sps.mot.com) (qcc version 2.95.3 20010315 (release/MontaVista)) #3 Thu Apr 4 09:40:08 CST 2002 cpu 0 l2cr now: 0x80000000 hid0: 0x8411c0bc l2cr: 0x80000000 l3cr: 0x 0 CNTL0: 0x00007777 CNTL1: 0x00000000 CNTL2: 0x00888888 CNTL3: 0x00090000 GPP\_IO : 0x01800000 GPP\_LEVEL: 0x000002c6 GPP\_VALUE: 0xed80fd36 GPP\_INTR\_CAUSE: 0xfd7fffff GPP\_INTR\_MASK: 0x00000000 CNTL0: 0x00007777 CNTL1: 0x00000000 CNTL2: 0x00888888 CNTL3: 0x00000000 GPP\_IO : 0x81800020 GPP\_LEVEL: 0x0100ffc0 GPP\_VALUE: 0xed800030 GPP\_INTR\_CAUSE: 0xfd7fffff GPP\_INTR\_MASK: 0x0000ffc0 MVP (Freescale Vger Platform) Evaluation Board MVP port (C) 2001 MontaVista Software, Inc. (source@mvista.com) On node 0 totalpages: 8192 zone(0): 8192 pages.  $zone(1): 0 pages.$ zone(2): 0 pages.

o n d u  $\mathbf 0$ t o

r, I

n

.<br>ق

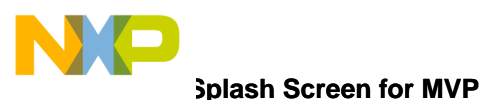

Kernel command line: console=ttyS0,115200 ip=on time\_init: WARNING: HARDCODED FREQUENCY time init: decrementer frequency = 25.000000 MHz gt64260mpsc\_console\_init: exit Calibrating delay loop... 599.65 BogoMIPS Memory: 30264k available (1160k kernel code, 652k data, 72k init, 0k highmem) Dentry-cache hash table entries: 4096 (order: 3, 32768 bytes) Inode-cache hash table entries: 2048 (order: 2, 16384 bytes) Mount-cache hash table entries: 512 (order: 0, 4096 bytes) Buffer-cache hash table entries: 1024 (order: 0, 4096 bytes) Page-cache hash table entries: 8192 (order: 3, 32768 bytes) POSIX conformance testing by UNIFIX PCI: Probing PCI hardware Activating ISA DMA hang workarounds.

Linux NET4.0 for Linux 2.4 Based upon Swansea University Computer Society NET3.039 Initializing RT netlink socket Starting kswapd JFFS2 version 2.1. (C) 2001 Red Hat, Inc., designed by Axis Communications AB. pty: 256 Unix98 ptys configured gt\_mpsc\_init: exit block: 64 slots per queue, batch=16 RAMDISK driver initialized: 16 RAM disks of 4096K size 1024 blocksize userflash: 0x1000000 at 0xfe000000 Amd/Fujitsu Extended Query Table v1.1 at 0x0040 number of CFI chips: 1 Creating 3 MTD partitions on "MVP User flash": 0x00000000-0x00e00000 : "fs" 0x00e00000-0x00f00000 : "kernel" 0x00f00000-0x01000000 : "Dink32" bootflash: 0x1000000 at 0xff000000 CFI: Found no MVP Boot flash device at location zero map probe failed for bootflash NET4: Linux TCP/IP 1.0 for NET4.0 IP Protocols: ICMP, UDP, TCP, IGMP IP: routing cache hash table of 512 buckets, 4Kbytes TCP: Hash tables configured (established 2048 bind 2048) gt64260 eth open : Assigned IRQ 32 to gt64260 eth0 eth0: link state: GT:100:nLink:HD:nFC mii: 10:nLink:HD:nFC ANnc:AN gt64260 eth open : Assigned IRQ 33 to gt64260 eth1 eth1: MII said 0, GT said 9, restarting autoneg eth1: link state: GT:100: Link:HD:nFC eth1: changed link status to DOWN mii: 10:nLink:HD:nFC ANnc:AN Sending DHCP requests .eth1: changed link status to UP NETDEV WATCHDOG: eth0: transmit timed out ., OK IP-Config: Got DHCP answer from 163.11.104.162, my address is 163.11.104.164

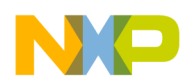

IP-Config: Complete: device=eth1, addr=163.11.104.164, mask=255.255.255.0, gw=163.11.104.254, host=163.11.104.164, domain=, nis-domain=(none), bootserver=163.11.104.162, rootserver=163.11.104.162, rootpath=/opt/hardhat/devkit/ppc/82xx/target NET4: Unix domain sockets 1.0/SMP for Linux NET4.0. Looking up port of RPC 100003/2 on 163.11.104.162 Looking up port of RPC 100005/1 on 163.11.104.162 VFS: Mounted root (nfs filesystem) readonly. Freeing unused kernel memory: 72k init INIT: version 2.78 booting Activating swap... Checking all file systems... Parallelizing fsck version 1.19 (13-Jul-2000) Mounting local filesystems... not mounted anything Cleaning: /etc/network/ifstate. Setting up IP spoofing protection: rp filter. Disable TCP/IP Explicit Congestion Notification: done. Configuring network interfaces: done. Starting portmap daemon: portmap. Cleaning: /tmp /var/lock /var/run. INIT: Entering runlevel: 2 Starting system log daemon: syslogd klogd. Starting internet superserver: inetd. Freescale Applications team in conjuction with MontaVista Software's Hard Hat Linux 2.0 163.11.104.164 login: maurie Password: Last login: Thu Jan 1 00:12:09 1970 from 163.11.105.183 on pts/0 Linux 163.11.104.164 2.4.19-pre4 #3 Thu Apr 4 09:40:08 CST 2002 ppc unknown Welcome to MontaVista Software's Hard Hat Linux. in conjuction with Freescale applications team maurie@163.11.104.164:~\$ ls dhrystone\_cross\_ppc dhrystone\_cross\_ppc.tar env mt vdink32 vdink32\_old maurie@163.11.104.164:~\$ users maurie mvp1 maurie@163.11.104.164:~\$ su - Password: root@163.11.104.164:~# shutdown -h now Broadcast message from root (console) Thu Jan 1 00:20:50 1970... The system is going down for system halt NOW !! INIT: Switching to runlevel: 0 INIT: Sending processes the TERM signal INIT: Sending processes the KILL signalStopping portmap daemon: portmap. Stopping internet superserver: inetd. Stopping system log daemon: klogd syslogd. Sending all processes the TERM signal... done.

**Building an NFS DHCP/BOOTP Server for Use With Sandpoint and MVP Linux**

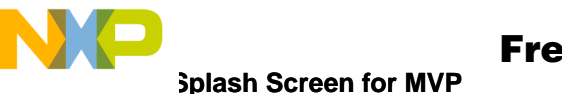

Sending all processes the KILL signal... done. Unmounting remote filesystems... done. Deactivating swap... done. Unmounting local filesystems... done. Power down.

### **12.2.1 MVP Sample Session**

The following text is from an MVP sample session. Input commands are shown in bold text.

```
Connected to appslab4.sps.mot.com.
Escape character is '<sup>^</sup>]'.
```
MontaVista Software's Hard Hat Linux 2.0 Linux/ppc 2.4.19-pre4

#### **163.11.104.164 login: mvp1**

Password: Last login: Thu Jan 1 00:18:26 1970 from appslab1.sps.mot.com on pts/0 Linux 163.11.104.164 2.4.19-pre4 #3 Thu Apr 4 09:40:08 CST 2002 ppc unknown

Welcome to MontaVista Software's Hard Hat Linux. in conjuction with Freescale applications team

#### **mvp1@163.11.104.164:~\$ whoami**

mvp1 **mvp1@163.11.104.164:~\$ ls** dhrystone cross ppc dhrystone cross ppc.tar env mt vdink32 vdink32 old **mvp1@163.11.104.164:~\$** Broadcast message from root (console) Thu Jan 1 00:20:50 1970...

The system is going down for system halt NOW !! Connection closed by foreign host. [maurie@appsla

r, I

n

.<br>ق

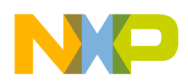

**Splash Screen for Sandpoint**

## **12.3 Splash Screen for Sandpoint**

The splash screen is shown here indicates that NFS was enabled during configuration, the Realtek 8139 ethernet card was specified, and BOOTP was enabled.

```
Duart Initialized...
Skipping environment variables setup...
Memory Enabled: [ 64MB at CL=3 ]
Caches Enabled: [ L1-ICache L1-DCache ]
Register Inits: [ 32 GPRs, 32 FPRs, 155 SPRs ]
Assembler Init: [ 895 opcodes ]
         ###### ### # # # # ##### #####
          # # # ## # # # # # # #
          # # # # # # # # # #
          # # # # # # ## ##### #####
          # # # # # # # # # #
          # # # # ## # # # # #
          ###### ### # # # # ##### #######
Version : 12.3, Metaware Build
   Released : October 25, 2001:
Written by : Motorola's RISC Applications Group, Austin, TX
     System : Sandpoint X3 with Unity (MPMC8240)
  Processor : MPC8240 V1.1 @ 250 MHz, Memory @ 100 MHz
     Memory : Map B (CHRP) 64MB at 3/1/1/1
Copyright 1993-2001
Refer to `history.c' for release info, changes, errata and fixes.
DINK32 [MPC8240] >>sb -k 57600
 Baud rate changing to 57600...
DINK32 [MPC8240] >>dl -k
  Download from Keyboard Port
19803 lines received.
   Download complete.
DINK32 [MPC8240] >>sb -k 9600
Baud rate changing to 9600...
DINK32 [MPC8240] >>go 900000
loaded at: 00900000 009091B8
relocated to: 00800000 008091B8
zimage at: 00906000 0099968C
avail ram: 00400000 00800000
Linux/PPC load:
Uncompressing Linux...done.
Now booting the kernel
Total memory = 32MB; using 0kB for hash table (at 00000000)
Linux version 2.4.2 hhl20 (maurie@appslab2.sps.mot.com) (gcc version 2.95.3
2001
0315 (release/MontaVista)) #2 Wed Feb 20 16:56:48 CST 2002
Freescale SPS Sandpoint Test Platform
Sandpoint port (C) 2000, 2001 MontaVista Software, Inc. (source@mvista.com)
```
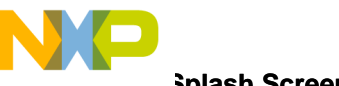

**Splash Screen for Sandpoint** 

On node 0 totalpages: 8192 zone(0): 8192 pages.  $zone(1): 0 pages.$  $zone(2): 0 pages.$ Kernel command line: OpenPIC Version 1.2 (1 CPUs and 24 IRQ sources) at f7fd0000 OpenPIC timer frequency is 100.000000 MHz time init: decrementer frequency = 24.753087 MHz Calibrating delay loop... 164.65 BogoMIPS Memory: 30580k available (1052k kernel code, 452k data, 88k init, 0k highmem) Dentry-cache hash table entries: 4096 (order: 3, 32768 bytes) Buffer-cache hash table entries: 1024 (order: 0, 4096 bytes) Page-cache hash table entries: 8192 (order: 3, 32768 bytes) Inode-cache hash table entries: 2048 (order: 2, 16384 bytes) POSIX conformance testing by UNIFIX PCI: Probing PCI hardware Linux NET4.0 for Linux 2.4 Based upon Swansea University Computer Society NET3.039 Starting kswapd v1.8 pty: 256 Unix98 ptys configured block: queued sectors max/low 20245kB/6748kB, 64 slots per queue RAMDISK driver initialized: 16 RAM disks of 4096K size 1024 blocksize Uniform Multi-Platform E-IDE driver Revision: 6.31 ide: Assuming 33MHz system bus speed for PIO modes; override with idebus=xx W82C105: IDE controller on PCI bus 00 dev 59 W82C105: chipset revision 5 W82C105: 100% native mode on irq 17 ide0: BM-DMA at 0xbfffd0-0xbfffd7, BIOS settings: hda:pio, hdb:pio SL82C105 command word: 5 IDE timing: 00000909, resetting to PIO0 timing ide1: BM-DMA at 0xbfffd8-0xbfffdf, BIOS settings: hdc:pio, hdd:pio SL82C105 command word: 5 IDE timing: 000003e4, resetting to PIO0 timing loop: loaded (max 8 devices) Serial driver version 5.02 (2000-08-09) with MANY PORTS SHARE IRQ SERIAL PCI ena bled ttyS00 at  $0x03f8$  (irq = 4) is a 16550A ttyS01 at 0x02f8 (irq = 3) is a 16550A 8139too Fast Ethernet driver 0.9.13 loaded eth0: RealTek RTL8139 Fast Ethernet at 0xbfffff00, 00:40:c7:87:50:b2, IRQ 19 NET4: Linux TCP/IP 1.0 for NET4.0 IP Protocols: ICMP, UDP, TCP IP: routing cache hash table of 512 buckets, 4Kbytes TCP: Hash tables configured (established 2048 bind 2048) Sending BOOTP requests.... OK IP-Config: Got BOOTP answer from 163.11.104.162, my address is 163.11.104.163 NET4: Unix domain sockets 1.0/SMP for Linux NET4.0. Looking up port of RPC 100003/2 on 163.11.104.162 Looking up port of RPC 100005/2 on 163.11.104.162 VFS: Mounted root (NFS filesystem) readonly. Freeing unused kernel memory: 88k init 4k openfirmware modprobe: modprobe: Can't open dependencies file /lib/modules/2.4.2\_hhl20/module

**Building an NFS DHCP/BOOTP Server for Use With Sandpoint and MVP Linux**

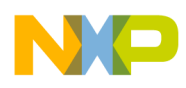

**Splash Screen for Sandpoint**

```
s.dep (No such file or directory)
INIT: version 2.78 booting
Activating swap...
Checking all file systems...
Parallelizing fsck version 1.19 (13-Jul-2000)
Mounting local filesystems...
not mounted anything
Cleaning: /etc/network/ifstate.
Setting up IP spoofing protection: rp filter.
Configuring network interfaces: done.
Starting portmap daemon: portmap.
Cleaning: /tmp /var/lock /var/run.
INIT: Entering runlevel: 2
Starting system log daemon: syslogd klogd.
Starting internet superserver: inetd.
```

```
MontaVista Software's Hard Hat Linux 2.0
163.11.104.163 login:
```
### **12.3.1 Sandpoint Sample Session**

The following text is from a Sandpoint sample session. Input commands are shown in bold text.

```
163.11.104.163 login: maurie
Password:
Last login: Tue Nov 30 12:13:40 1999 from 163.11.105.124 on pts/0
Linux 163.11.104.163 2.4.2_hhl20 #2 Wed Feb 20 16:56:48 CST 2002 ppc unknown
Welcome to MontaVista Software's Hard Hat Linux.
maurie@163.11.104.163:~$ cat /etc/hosts
127.0.0.1 localhost.localdomain localhost
maurie@163.11.104.163:~$ cat /etc/exports
cat: /etc/exports: No such file or directory
maurie@163.11.104.163:~$ cat /etc/resolv.conf
#
# resolv.conf This file is the resolver configuration file
# See resolver(5).
#
nameserver 192.55.22.4
nameserver 192.5.249.4
nameserver 192.5.248.76
domain sps.mot.com
search sps.mot.com
maurie@163.11.104.163:~$ netstat -r
Kernel IP routing table
Destination Gateway Genmask Flags MSS Window irtt Iface
163.11.104.0 * 255.255.255.0 U 40 0 0 eth0
default 163.11.104.254 0.0.0.0 UG 40 0 0 eth0
maurie@163.11.104.163:~$ netstat -i
Kernel Interface table
Iface MTU Met RX-OK RX-ERR RX-DRP RX-OVR TX-OK TX-ERR TX-DRP TX-OVR Flg
eth0 1500 0 4828 0 0 0 2433 0 0 0 BRU
lo 3904 0 0 0 0 0 0 0 0 0 LRU
```
**Building an NFS DHCP/BOOTP Server for Use With Sandpoint and MVP Linux**

#### **Splash Screen for Sandpoint**

#### **maurie@163.11.104.163:~\$ netstat -l** Active Internet connections (only servers) Proto Recv-Q Send-Q Local Address Foreign Address State tcp 0 0 \*:sunrpc \*:\* TISTEN tcp 0 0 \*:telnet \*:\* <br>LISTEN udp 0 0 \*:800 \*:\* udp 0 0 \*: sunrpc \*: \* Active UNIX domain sockets (only servers) Proto RefCnt Flags Type State I-Node Path root@163.11.104.163:~# cd /etc root@163.11.104.163:/etc# cat /var/log/messages Nov 30 05:20:52 163 syslogd 1.3-3: restart. Nov 30 05:20:52 163 kernel: klogd 1.3-3, log source = /proc/kmsg started. Nov 30 05:20:52 163 kernel: Cannot find map file. Nov 30 05:20:52 163 kernel: No module symbols loaded. Nov 30 05:20:52 163 kernel: Total memory = 32MB; using 0kB for hash table (at 00 000000) Nov 30 05:20:52 163 kernel: Linux version 2.4.2\_hhl20 (maurie@appslab2.sps.mot.com) (gcc version 2.95.3 20010315 (release/MontaVista)) #2 Wed Feb 20 16:56:48 CST 2002 Nov 30 05:20:52 163 kernel: Freescale SPS Sandpoint Test Platform Nov 30 05:20:52 163 kernel: Sandpoint port (C) 2000, 2001 MontaVista Software, Inc. (source@mvista.com)

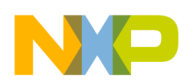

## <span id="page-28-0"></span>**Part XIII Revision History**

[Table 1](#page-28-1) lists this document's significant changes and revisions.

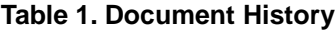

<span id="page-28-1"></span>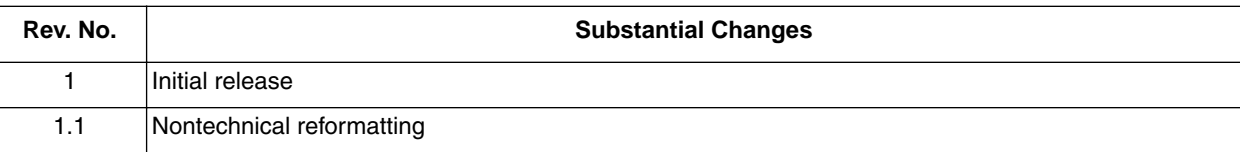

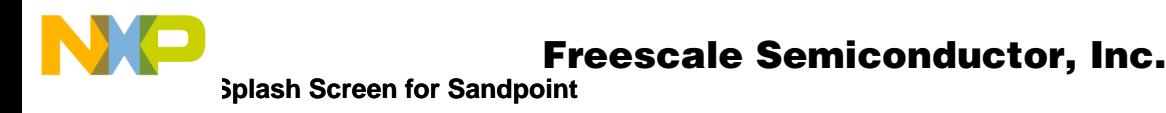

**THIS PAGE INTENTIONALLY LEFT BLANK**

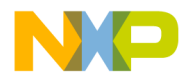

**Splash Screen for Sandpoint**

**THIS PAGE INTENTIONALLY LEFT BLANK**

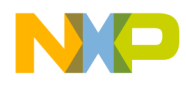

#### *How to Reach Us:*

**Home Page:**  www.freescale.com

**E-mail:**  support@freescale.com

#### **USA/Europe or Locations Not Listed:**

Freescale Semiconductor Technical Information Center, CH370 1300 N. Alma School Road Chandler, Arizona 85224 +1-800-521-6274 or +1-480-768-2130 support@freescale.com

#### **Europe, Middle East, and Africa:**

Freescale Halbleiter Deutschland GmbH Technical Information Center Schatzbogen 7 81829 Muenchen, Germany +44 1296 380 456 (English) +46 8 52200080 (English) +49 89 92103 559 (German) +33 1 69 35 48 48 (French) support@freescale.com

#### **Japan:**

Freescale Semiconductor Japan Ltd. **Headquarters** ARCO Tower 15F 1-8-1, Shimo-Meguro, Meguro-ku, Tokyo 153-0064 Japan 0120 191014 or +81 3 5437 9125 support.japan@freescale.com

#### **Asia/Pacific:**

Freescale Semiconductor Hong Kong Ltd. Technical Information Center 2 Dai King Street Tai Po Industrial Estate Tai Po, N.T., Hong Kong +800 2666 8080 support.asia@freescale.com

#### *For Literature Requests Only:*

Freescale Semiconductor Literature Distribution Center P.O. Box 5405 Denver, Colorado 80217 1-800-441-2447 or 303-675-2140 Fax: 303-675-2150 LDCForFreescaleSemiconductor@hibbertgroup.com

surgical implant into the body, or other applications intended to support or sustain life, Information in this document is provided solely to enable system and software<br>implementers to use Freesscale Semiconductor products. There are no express<br>implied copyright licenses granted hereunder to design or fabricate implementers to use Freescale Semiconductor products. There are no express or implied copyright licenses granted hereunder to design or fabricate any integrated circuits or integrated circuits based on the information in this document. Freescale Semiconductor reserves the right to make changes without further notice to any products herein. Freescale Semiconductor makes no warranty, representation or guarantee regarding the suitability of its products for any particular purpose, nor does Freescale Semiconductor assume any liability arising out of the application or use of any product or circuit, and specifically disclaims any and all liability, including without limitation consequential or incidental damages. "Typical" parameters which may be provided in Freescale Semiconductor data sheets and/or specifications can and do vary in different applications and actual performance may vary over time. All operating parameters, including "Typicals" must be validated for each customer application by customer's technical experts. Freescale Semiconductor does not convey any license under its patent rights nor the rights of others. Freescale Semiconductor products are not designed, intended, or authorized for use as components in systems intended for or for any other application in which the failure of the Freescale Semiconductor product could create a situation where personal injury or death may occur. Should Buyer purchase or use Freescale Semiconductor products for any such unintended or unauthorized application, Buyer shall indemnify and hold Freescale Semiconductor and its officers, employees, subsidiaries, affiliates, and distributors harmless against all claims, costs, damages, and expenses, and reasonable attorney fees arising out of, directly or indirectly, any claim of personal injury or death associated with such unintended or unauthorized use, even if such claim alleges that Freescale Semiconductor was negligent regarding the design or manufacture of the part.

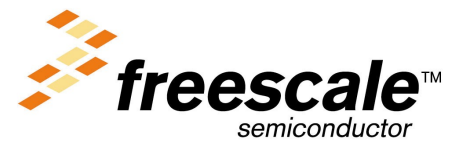

[AN2273/D](#page-0-0)

For More Information On This Product, Go to: www.freescale.com

.<br>ق